## **Banca Popolare di Sondrio**

# Guida Google Chrome: così si cancellano i dati di navigazione

#### Informazione

Quando si naviga in internet per accedere ad un sito web, il browser memorizza molti dati riguardanti l'indirizzo delle pagine web visitate. Ciò è utile per rendere più veloce un ulteriore accesso allo stesso sito web, poichè, ad esempio, non è più necessario caricare le immagini in esso contenute. Se però si condivide il proprio computer con altre persone, è consigliabile cancellare la cronologia del browser, e i dati da esso salvati, ad intervalli di tempo regolari e ogni qualvolta si siano effettuate delle operazioni di Internet Banking. Così facendo, si evita che persone non autorizzate abbiano accesso a dati personali.

#### Come procedere

La "guida passo dopo passo" mostra come cancellare i dati di navigazione del browser.

pagina 1

## **Banca Popolare di Sondrio**

### Passaggio 1

Avvia Google Chrome. **Digita** «chrome://settings/privacy» nella barra degli indirizzi del browser e clicca su «Cancella dati di navigazione».

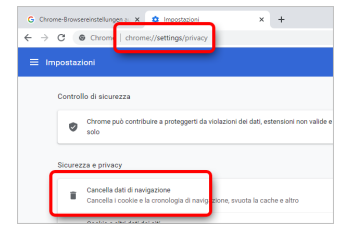

#### Passaggio 2

Nel menu a discesa, seleziona il periodo della cronologia da eliminare. Per cancellare tutti i dati, seleziona Tutto. Seleziona le caselle relative ai dati che vuoi cancellare in Chrome, inclusa l'opzione «Cronologia di navigazione». Fai clic su «Cancella dati».

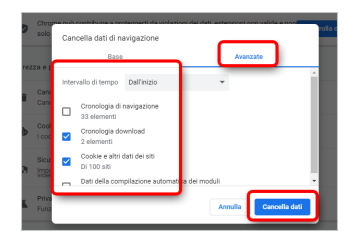

### **Banca Popolare di Sondrio**

#### **Disclaimer**

"Mobile Check" è un software che permette agli utenti internet di verificare lo stato di sicurezza del proprio personal computer. "Mobile Check", esegue una serie di controlli sul computer, senza accedervi né prendendo conoscenza dei dati personali, allo scopo di informare l'utente riguardo le eventuali vulnerabilità rilevate.

L'uso di "Mobile Check" avviene per volontà dell'utente. Con il suo utilizzo, l'utente autorizza il software ad effettuare un controllo sul computer al fine di rilevare eventuali vulnerabilità. L'utente afferma altresì di essere autorizzato, se necessario, ad utilizzare "Mobile Check" sul computer da cui si effettua la verifica. Tenendo conto delle diverse configurazioni tecniche presenti su ogni computer, si declina ogni responsabilità per qualsiasi imprevisto o danno che potrebbe causare l'utilizzo di "Mobile Check" sul computer da cui si effettua la verifica.

Si ricorda che non è possibile garantire una sicurezza assoluta in internet. "Mobile Check" è il primo passo per rendere più sicuro il proprio computer e la navigazione in

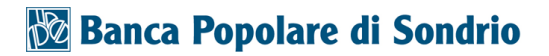

internet. "Mobile Check" non sostituisce però il lavoro indispensabile di antivirus, antispy e firewall. Si consiglia ,quindi, di effettuare a intervalli di tempo regolari tutti i controlli necessari per garantire la sicurezza del proprio computer.

### **Copyright**

I contenuti sono protetti dal Copiright della Coronic GmbH (http://www.coronic.it) e ne è vietato il loro utilizzo o la loro riproduzione al di fruoi del Mobile Check senza autorizzazione scritta. Tutti gli altri marchi utilizzati, sono di proprietà dei rispettivi possessori. Il loro utilizzo avviene in accordo alle norme di legge.

#### Aiuto

In caso di problemi con il Mobile Check , il nostro centro di assistenza tecnico sarà lieto di assistervi via e-mail: info@navigosereno.it

gennaio 2022